## **Hiperhivatkozás-feladat leírás**

- 5 diából álló prezentációt készíts!
- A **cím** az első dián 60pt, Comic Sans Ms
- **Szöveg**: Comic Sans Ms betűstílus, 36pt
- **Háttér:** mindegyik dia színátmenetes
- A **szövegek színe** legyen:
	- $R<sub>0</sub>$
	- G 145
	- B 210
- **Első dia** legyen a **menü**. **Hiperhivatkozásokat** az ikonokra (képekre) helyezd el.
- A 2., 3.,4.,5., diáról mindig a menübe tudjak **vissza lépni**
- A **szövegdobozokat** másold, hogy ne kelljen mindig beállítani a szöveg színét, méretét, stílusát
- A dián lévő címeket **formátummásoló** ikonnal örököli a tulajdonságokat Formátummásoló
- Ha marad időd állíts be a diákra méhesejtes **áttűnést**.

A diákra beillesztendő szövegek:

**1. dia:** (címdia) Telenor

**2. dia:** (cím és tartalom dia) Miért a Telenor? Villámgyors Internet Hűségidőn belül is cserélhetsz készüléket Tarifacsomag személyre szabva

**3. dia:** (cím és tartalom dia) Hipernet A Hipernet az elérhető legmodernebb technológiákon (4G és 3G) alapuló, villámgyors mobilinternet.

**4. dia:** (cím és tartalom dia) Egyenlegfeltöltés Töltsd fel kártyás egyenleged online bankkártyás fizetéssel!

**5. dia:** (cím és tartalom dia) Készülékek Válaszd a számodra leginkább megfelelő mobilt **MINTA**

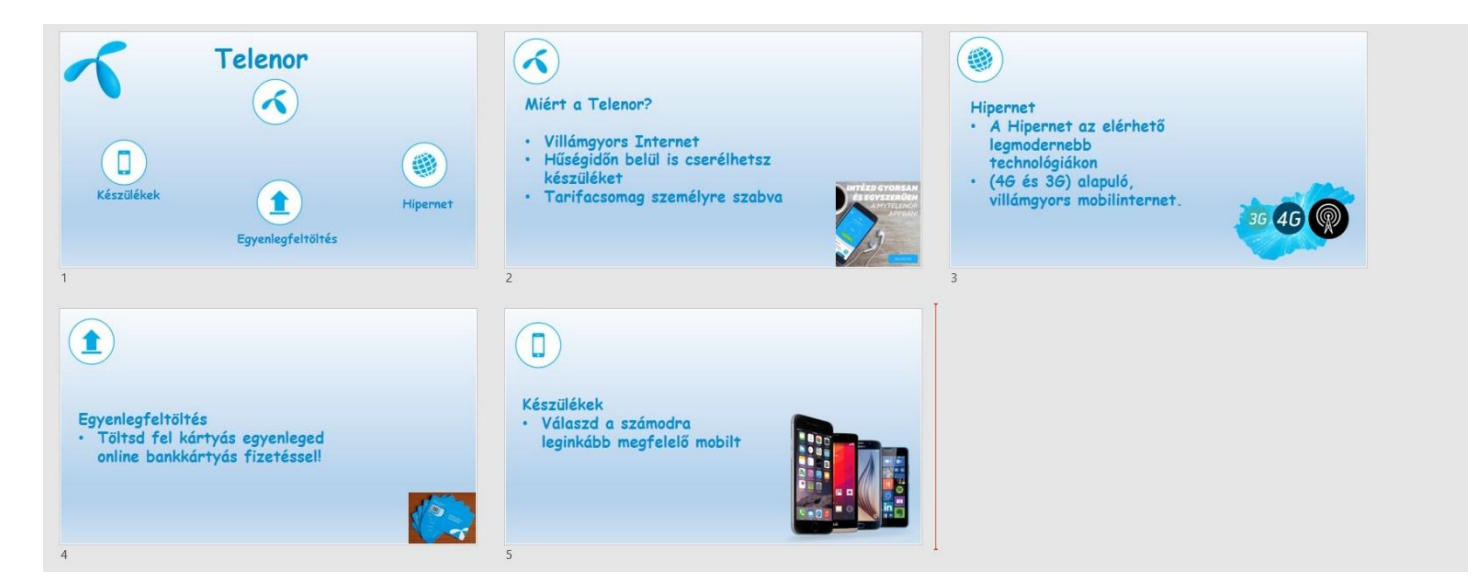

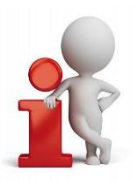